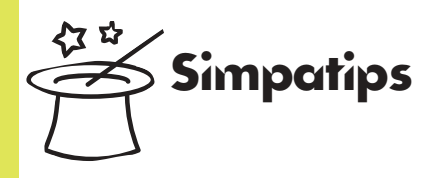

### Fechando persianas

Dar dois cliques na barra de título de uma

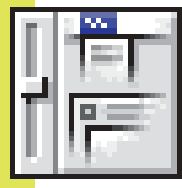

janela com a tecla Option faz todas as janelas abertas se retraírem. Isso também funciona com o botão no canto direito da barra.

### Instalando o Mac OS 8

Se você não conseguir dar o boot do Mac pelo CD do Mac OS 8, tente restartar com a tecla C pressionada. Logo que o Mac feliz aparecer, solte o C e aperte a tecla Shift. Isso carrega o sistema sem as extensões do CD.

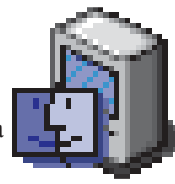

#### Bugs conhecidos

**Apple Menu Options no PowerBook 3400 -** O bug poder ser corrigido desabilitando o painel de controle, jogando fora os preferences e ligando. **AppleScript -** Devido às mudanças do Finder, pode ser que alguns scripts tenham que ser reescritos. **Fragmentação de memória -** O velho problema de fechar um programa e ele não devolver a memó-

CMYK Piek

Crauon Picke

**HLS Picke** 

ria que estava usando continua. A solução pode ser um restart no Mac ou no Finder (Cmd-Opt-Esc). **ObjectSupportLib -** A extensão agora faz parte do Finder e as versões antigas devem ser apagadas. **Startup -** Paus na inicialização de 6100, 7100 e outros Power Macs podem ser resolvidos habilitando o AppleTalk.

# Pinçando Cores

**Especial** 

Além de trazer um Color Picker totalmente revisto e melhorado, o Mac OS 8 permite a você capturar cores de qualquer ponto da sua tela. Basta abrir o Color Picker em um programa compatível com ele (como o

Select foreground color:

 $120^\circ$ 

2409

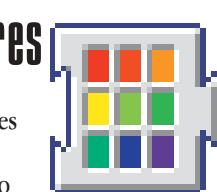

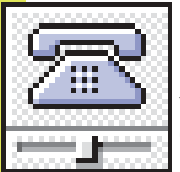

#### GeoPort no Mac OS 8

Se você tem um Performa com modem interno, vai ter que instalar os programas de telecomunicações da Apple para fazer seu modem funcionar no novo sistema. Isso inclui o Control Panel

Express Modem 3.1.3 e algumas extensões. Basta rodar o instalador que fica dentro da pasta Apple Telecom no CD do Mac OS 8.

## Arrastando itens do Find File

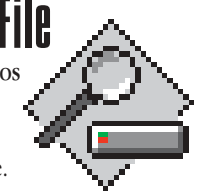

No novo Find File, é impossível arrastar múltiplos itens para o lixo de uma só vez, mas você ainda pode jogá-los fora um por um. Outra opção é criar um alias do lixo e arrastar os itens para ele.

*exceto o Control Strip e a barra de menus* Mande sua dica para a seção SIMPATIPS. Se ela for aprovada e publicada, você receberá uma exclusiva camiseta da *MACMANIA.*

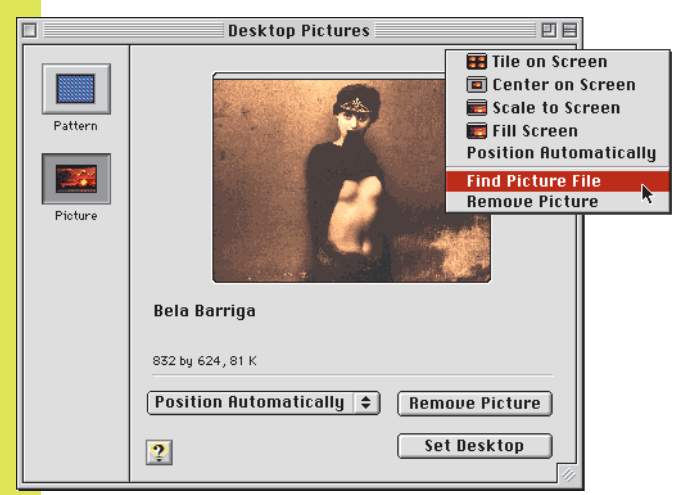

#### New:  $180<sup>o</sup>$

60<sup>s</sup>

300°

 $\overline{\mathbb{Q}}$ 

Photoshop) e apertar a tecla Option. Seu cursor vai se transformar em um conta-gotas e você vai poder selecionar cores em seu Desktop com ele.

> 37 **Hue Angle:** Saturation: 188 % **Value:**  $100 \times$ Cancel  $\overline{\mathbf{0}\mathbf{K}}$

Original:

*O Color Picker pode pegar cores de qualquer coisa fora da própria janela,*

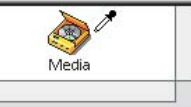

### Manhas do Desktop Pictures

Para aplicar uma imagem em PICT, JPEG ou GIF como fundo da tela, basta arrastá-la do Desktop para dentro do painel Desktop Pictures.

Na verdade, o Drag & Drop é total: pode-se arrastar uma seleção diretamente de uma

janela aberta do Photoshop para o control panel, com a única ressalva de que no Mac OS 8 o pattern continua sendo limitado a um máximo de 128x128 pixels a 256 cores. Para efeitos mais sofisticados, prefira carregar a sua imagem como Picture. Se você clicar com Control sobre o mini-desktop do Desktop Pictures, vai aparecer um menu contextual que, além das opções de posicionamento já existentes no menu pop-up, *Descubra os segredos do Desktop Pictures* inclui a função de localizar a figura no seu disco.

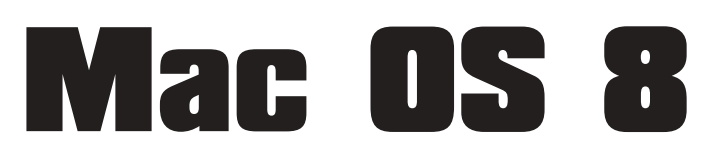

#### Checklist do Mac OS 8

Aqui estão alguns programas que podem não funcionar no Mac OS 8:

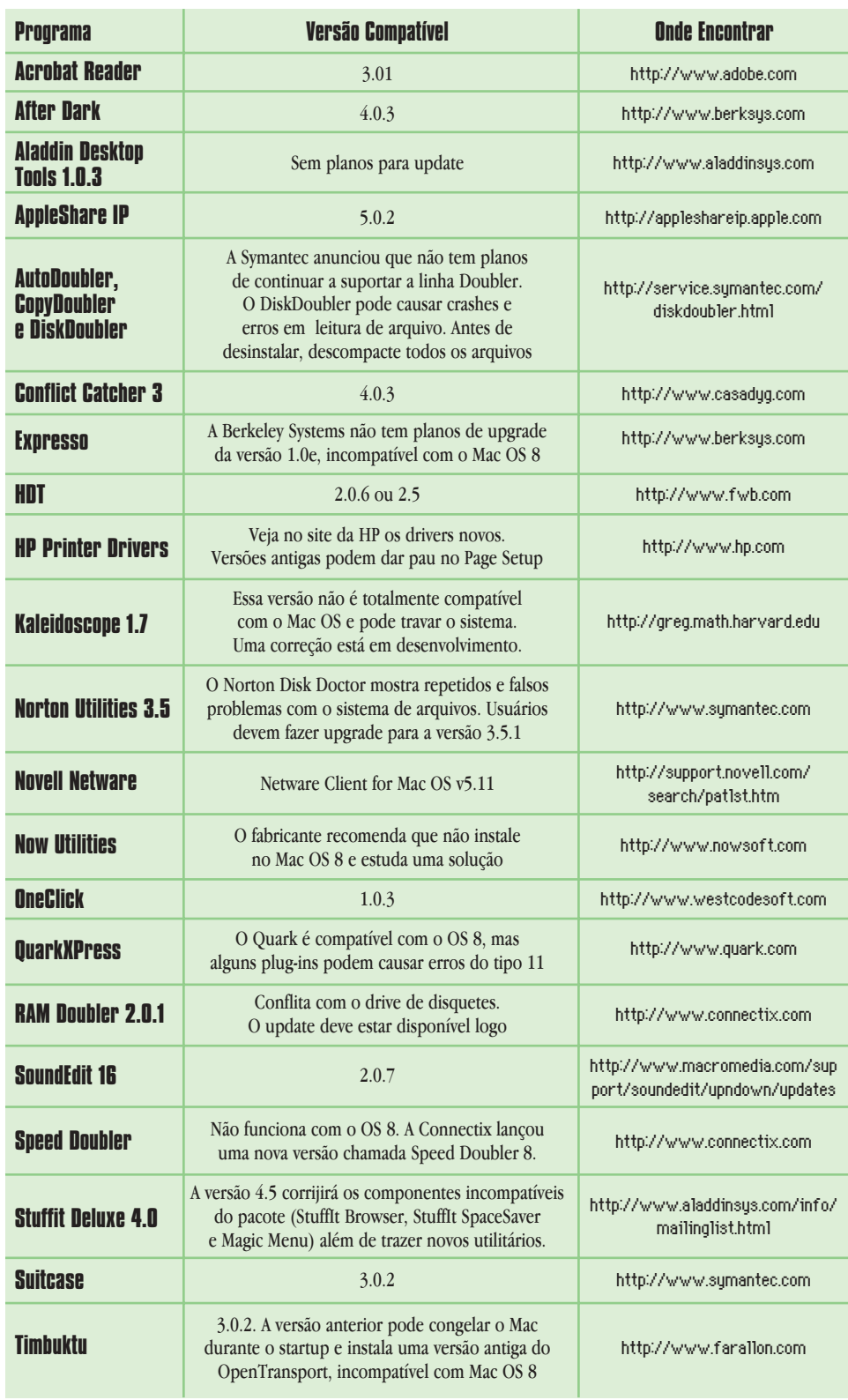